# **DataBug from NG Systems**

### **Monitoring an RS232 data source**

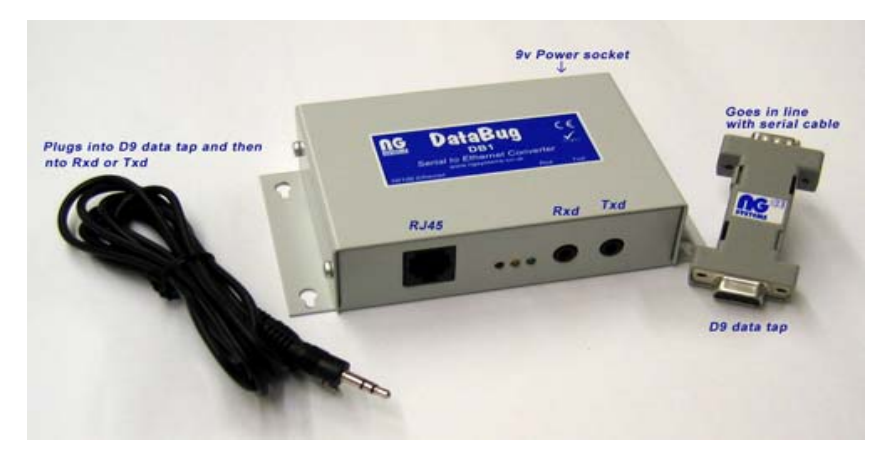

The D9 data tap is placed in line between the two serial devices. The 3.5 mm stereo cable is connected to the D9 data tap and then into the Rxd or the Txd socket on the DataBug.

Connect the RJ45 to the local network, the default IP address is 192.168.127.254 and port number, 4001.

#### **How to change the IP address**

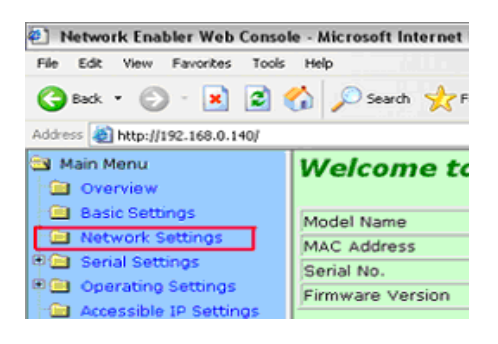

First open internet explorer and in the URL bar type in the IP address of the DataBug unit. The default address is 192.168.127.254 it is best to connect to DataBug using a crossover cable.

Once you have entered the IP address you will see a screen like the image below. Select network settings from the left hand side.

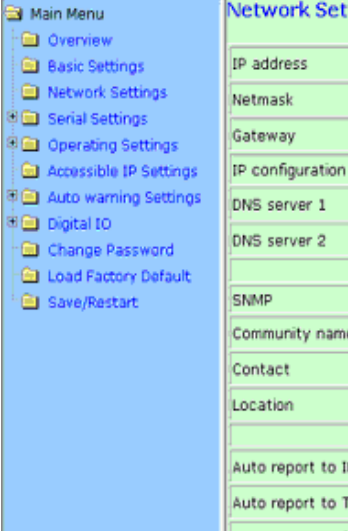

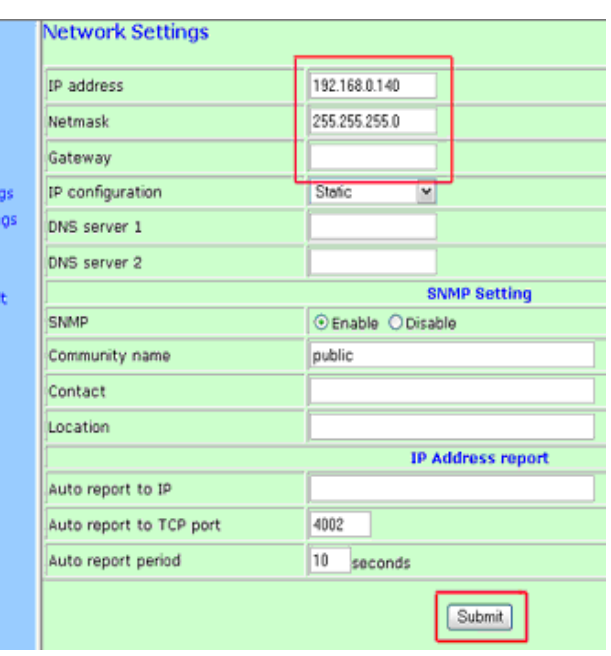

In the next screen you have the option to change the IP address and other network settings. Once the new IP address has been entered click on the submit button at the bottom of the page.

**Network Settings OK!** /aming! The changes will take affect until Save/Restart the NPort. You can Save/Restart NPort now or Save/Restart<br>Port until all other settings configured. Back Save/Restart Home

Then click on "save/restart" the DataBug will then restart and the IP will have been assigned.

#### **Changing the serial settings**

The default settings for the DataBug are:

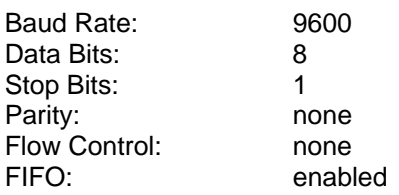

Should these settings need to be changed then open Internet Explorer and type in the DataBug's IP address in the URL bar the default being 192.168.127.254. You will be presented with a main screen.

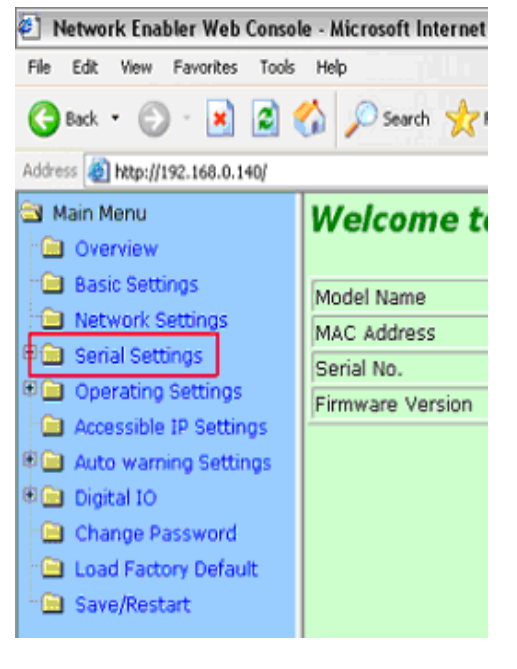

Then choose serial settings on the left hand side.

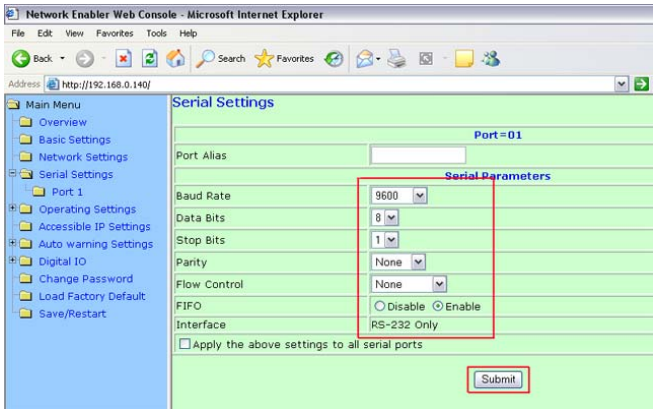

This screen allows you to be able to change any settings required for the serial port. Once you are happy with the settings click submit.

Network Settings OK! .<br>Warning! The changes will take affect until Save/Restart the NPort. You can Save/Restart NPort now or Save/Restart<br>NPort until all other settings configured. Back Save/Restart Home

Then press save/restart and the DataBug will restart and the new settings will have been assigned.

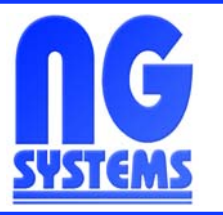

## **NG Systems Limited**

18 Kensington Industrial Park, Hall Street, Southport, Merseyside PR9 0NY, United Kingdom

> Tel: +44 (0) 870 460 8151 Fax: +44 (0) 870 460 8159